УПРАВЛЕНИЕ ОБРАЗОВАНИЯ АДМИНИСТРАЦИИ МУНИЦИПАЛЬНОГО ОБРАЗОВАНИЯ ГОРОД АРМАВИР МУНИЦИПАЛЬНОЕ БЮДЖЕТНОЕ УЧРЕЖДЕНИЕ ДОПОЛНИТЕЛЬНОГО ОБРАЗОВАНИЯ ЦЕНТР ДЕТСКОГО (ЮНОШЕСКОГО) НАУЧНО-ТЕХНИЧЕСКОГО ТВОРЧЕСТВА

2022г.

Принята на заседании педагогического совета or « $d\frac{g}{g}$ » anneel 2022 $r$ .

Протокол №  $4/$ 

Согласовано Директор ЧОУ-СОШ "Перспектива remp - И.Г. Ткаченко

 $\kappa$ 2 $\mathscr{G}_{\mathfrak{D}}$ a

Соглафовано Дирек MAOY  $\sim$  COIII  $N_2$  18 c УИОП М.М. Татаренко 2022г.

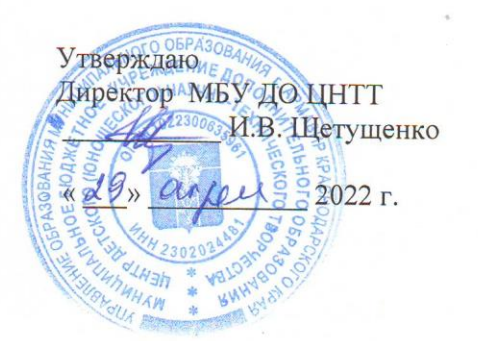

# СЕТЕВАЯ ДОПОЛНИТЕЛЬНАЯ ОБЩЕОБРАЗОВАТЕЛЬНАЯ ОБЩЕРАЗВИВАЮЩАЯ ПРОГРАММА

# ТЕХНИЧЕСКОЙ НАПРАВЛЕННОСТИ

# «С КОМПЬЮТЕРОМ НА «ТЫ»

Уровень программы: ознакомительный Срок реализации программы: 1 год (72ч.) Возрастная категория: от 6 до 12 лет Форма обучения: очная Вид программы: модифицированная Программа реализуется на бюджетной основе ID-номер Программы в Навигаторе: 37959

#### Автор-составитель:

Терехина Лилия Геннадьевна, педагог дополнительного образования

# **СОДЕРЖАНИЕ**

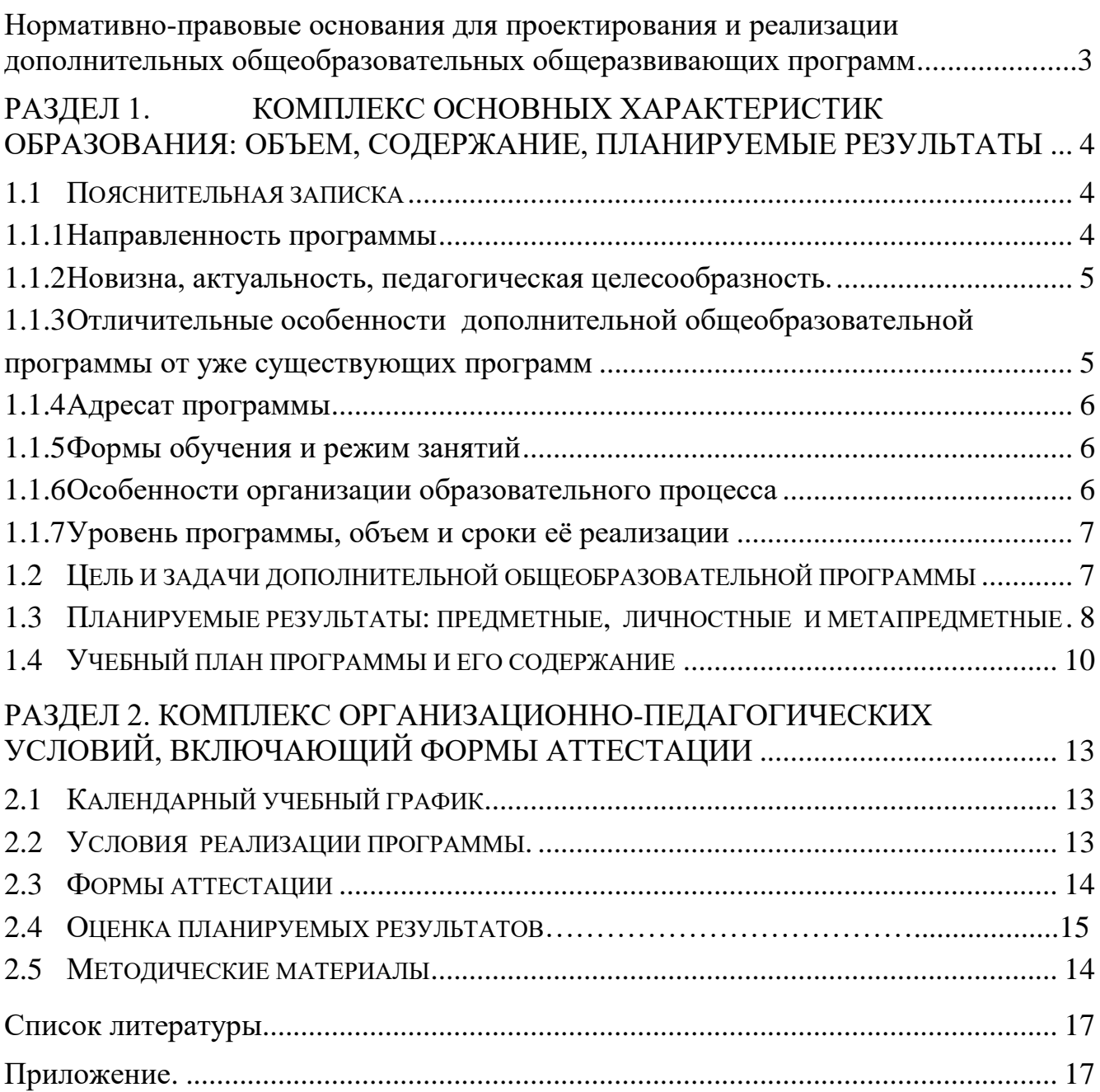

# <span id="page-2-0"></span>**Нормативно-правовые основания для проектирования и реализации дополнительных общеобразовательных общеразвивающих программ**

В разработке содержания дополнительной общеобразовательной общеразвивающей программы учитываются:

1. Федеральный закон Российской Федерации от 29 декабря 2012 г. № 273- ФЗ «Об образовании в Российской Федерации»;

2. Концепция развития дополнительного образования детей до 2030 г., утверждённая распоряжением Правительства Российской Федерации от 31 марта 2022 г. № 678-р;

3. План мероприятий на 2015-2020 гг. по реализации Концепции развития дополнительного образования детей, утвержденной распоряжением Правительством Российской Федерации от 4.09.2014 г. № 1726-р;

4. Приоритетный проект «Доступное дополнительное образование для детей», утвержденный 30.11.2016 г. протоколом заседания президиума при Президенте РФ;

5. Федеральный проект «Успех каждого ребенка», утвержденный 7 декабря 2018 года;

6. Стратегия развития воспитания в Российской Федерации до 2025 года, утверждена распоряжением Правительства РФ от 29.05.2015 г. № 996-р;

7. Постановление Главного государственного санитарного врача Российской Федерации от 28 сентября 2020 года № 28 «Об утверждении санитарных правил СП 2.4.3648-20 "Санитарно-эпидемиологические требования к организациям воспитания и обучения, отдыха и оздоровления детей и молодежи";

8. Приказ Министерства Просвещения РФ от 9 ноября 2018 г. № 196 «Порядок организации и осуществления образовательной деятельности по дополнительным образовательным программам»;

7. Приказ Министерства Просвещения РФ от 9 ноября 2018 г. № 196 «Порядок организации и осуществления образовательной деятельности по дополнительным образовательным программам»;

8. Целевая модель развития региональной системы дополнительного образования детей (приказ Министерства просвещения РФ от 3 сентября 2019 г. № 467)

9. Стратегия "Цифровая трансформация образования 15.07.2021 г. и Распоряжение Правительств РФ от 02.12.21 г. № 3427-р Об утверждении стратегического направления в области цифровой трансформации образования, относящейся к сфере деятельности Министерства просвещения РФ

9. Приказ Министерства просвещения РФ от 15.04.2019 г. № 170 «Об утверждении методики расчета показателя национального проекта «Образование» «Доля детей в возрасте от 5 до 18 лет, охваченных дополнительным образованием»;

10. Методические рекомендации по проектированию дополнительных общеразвивающих программ (включая разноуровневые программы), Москва, 2015 – Информационное письмо 09-3242 от 18.11.2015 г.

11. Приказ Минтруда России от 05.05.2018 г. № 298н «Об утверждении профессионального стандарта «Педагог дополнительного образования детей и взрослых» (зарегистрирован Минюстом России 28.08.2018 г., регистрационный № 25016).

12. Письмо Минобрнауки РФ «О направлении методических рекомендаций по организации независимой оценки качества дополнительного образования детей» № ВК-1232/09 от 28.04.2017 г.

13. Краевые методические рекомендации по проектированию общеобразовательных общеразвивающих программ (2019 г.)

14. Устав МБУ ДО ЦНТТ принят общим собранием трудового коллектива, 18 декабря 2015 г., утверждён приказом управления образования администрации муниципального образования город Армавир № 1095 от 21 декабря 2015 г.

# <span id="page-3-0"></span>**Раздел 1. Комплекс основных характеристик образования: объем, содержание, планируемые результаты**

#### **1.1 Пояснительная записка**

<span id="page-3-1"></span>Информатизация общества рассматривается как внедрение средств новых информационных технологий во все виды профессиональной деятельности.

Поэтому современное образование должно стать способом информационного обмена личности с окружающим миром, должна формироваться многокомпетентная информационно – образовательная среда.

Информатика в начальной школе неразрывно связана с предметом «Информатика и информационные технологии» основной школы.

Младший школьный возраст – период, когда познавательная деятельность ребенка результативна в сочетании учебных занятий в традиционной и игровой формах. В игре проще усваиваются знания, умения, навыки, при помощи игровой ситуации легче привлечь внимание ребенка, он лучше запоминает материал. Поэтому многие задания носят игровой, занимательный характер.

Умственное развитие ребенка – это не только получение определенных знаний, но и развитие восприятия, памяти, мышления, воображения, познавательных способностей, овладение способами и приемами познавательной деятельности.

В младшем школьном возрасте интенсивно развивается речь, обогащается активный и пассивный словарь, формируется звуковая культура речи. Поэтому важно, чтобы ребенок, выполняя задание, учился рассуждать, объясняя, почему он делает именно так.

### <span id="page-3-2"></span>**1.1.1 Направленность программы**

Содержание программы «С компьютером на «ТЫ» имеет **техническую** направленность, и нацелено на развитие восприятия, памяти, мышления, воображения, овладение способами и приемами познавательной деятельности. Проходя курс обучения по данной программе, обучающиеся получают и совершенствуют знания и навыка обработки информации с помощью компьютера, на создание условий для развития личности ребенка и обеспечение его эмоционального благополучия, что способствует подготовке к дальнейшей работе и углубленной деятельности и ориентирует в выборе профессии.

*Программа имеет практико-ориентированную направленность, имеет прикладной характер, направленный на раннюю профориентацию по специальностям технической направленности в IT.*

### <span id="page-4-0"></span>**1.1.2 Новизна, актуальность, педагогическая целесообразность.**

**Новизна**. Новизна программы «С компьютером на «ТЫ» состоит в том, что она имеет поэтапную структуру формирования знаний, направленную на развитие интересов учащихся, способствующих алгоритмическому, логическому мышлениям.

Обучение по данной программе носит комплексный характер, включающий рассмотрение тем по математике, русскому языку и литературе, истории, и валеологии, решение логических задач, выполнение практической работы на компьютере.

**Актуальность** дополнительной общеобразовательной общеразвивающей программы «С компьютером на «ТЫ» опирается на необходимость подготовки детей к дальнейшему обучению и практической деятельности в условиях информационного общества.

Содержание данной программы дает основы алгоритмирования, логического мышления, использования информационных и коммуникационных технологий (ИКТ) – одного из наиболее значимых технологических достижений современной цивилизации.

#### **Педагогическая целесообразность**

Использование компьютеров в учебной деятельности позволяет сформировать у подрастающего поколения новые компетенции, необходимые в обществе, использующем современные информационные технологии. Обучение по программе позволит обеспечивать динамическое развитие личности ребенка, его нравственное становление; формировать целостное восприятие мира, людей и самого себя, развивать интеллектуальные и творческие способности.

# <span id="page-4-1"></span>**1.1.3 Отличительные особенности дополнительной общеобразовательной программы от уже существующих программ**

Отличительная особенность дополнительной общеобразовательной общеразвивающей программы «С компьютером на «ТЫ» состоит в том, что обучающимся по программе предоставляется возможность получить начальные знания и навыки по информатике и информационным технологиям. Ставится задача по изучению алгоритмических и логических основ информатики.

Учащиеся осваивают работу в операционной среде Windows, с программным обеспечением (стандартным и сервисным); обучаются технологии создания графических документов, изучают мультимедийные возможности ПК.

<span id="page-4-2"></span>Отличительная особенность дополнительной общеобразовательной общеразвивающей программы заключается в сетевой форме реализации программы, которая предполагает, что для достижения цели, задач программы используются ресурсы образовательной организации МБУ ДО ЦНТТ и организаций партнеров ЧОУ-СОШ "Перспектива", МАОУ - СОШ № 18 с УИОП.

#### **Адресат программы**

Программа предназначена для ребят в возрасте от 6 до 12 лет. Формирование учебных групп осуществляется с учетом возраста (группы учащихся могут быть как одновозрастные, так и разновозрастные), уровня подготовки учащихся.

В объединение учащиеся зачисляются по желанию. Уровень подготовки детей при приеме определяется собеседованием. После проведения собеседования определяется год обучения, который соответствует уровню знаний и умений учащегося. Курс доступен ребенку обычных средних способностей.

Группы учащихся могут быть как одновозрастные так и разновозрастные. Количество детей в группах по норме наполняемости: 1-й год обучения - 12 человек; что соответствует Уставу Центра, [закону "Об образовании](http://dopedu.ru/attachments/article/303/zakon-ob-obrazovanii.docx) в Российской [Федерации" № 273-ФЗ,](http://dopedu.ru/attachments/article/303/zakon-ob-obrazovanii.docx) концепции развития дополнительного образования детей № 678-р от 31 марта 2022 г.., СанПиН 2.4.3648-20, СанПиН 1.2.3685-21и объясняется условиями и особенностями использования на занятиях интерактивной доски и персонального компьютера (оптимальность учебного процесса, нормы техники безопасности).

#### <span id="page-5-0"></span>**1.1.4 Формы обучения и режим занятий**

*Форма обучения* - очная**,** с возможным применением электронного обучения и дистанционных образовательных технологий.

*Режим занятий*. Периодичность проведения занятий: 1 раз в неделю по 2 часа или 2 раза в неделю по 1 часу, общее количество часов 72 ч в год.

#### <span id="page-5-1"></span>**1.1.5 Особенности организации образовательного процесса**

Формы организации деятельности: групповая, индивидуальная, в парах, работа по подгруппам. В объединении могут быть сформированы группы учащихся одного возраста или разных возрастных категорий, определенного уровня подготовки учащихся, базисных знаний, навыков работы с компьютером. Состав группы постоянный.

Для реализации программы должны преобладать творческие задания. Одним из способов развития творческой активности учащихся являются творческие задания, демонстрация и защита результатов самостоятельной работы, участие в конкурсах, итоговых выставках.

Курс спроектирован и реализуется таким образом, чтобы он был доступен школьнику обычных средних способностей. Усвоение учебного материала происходит полностью на занятиях.

Отбор талантливых учеников и работа с ними выполняется на уровне индивидуального подхода к детям.

Учебный план предполагает адаптацию под конкретную возрастную группу, с изменением последовательности изучаемых тем и учебных часов.

## <span id="page-6-0"></span>**1.1.6 Уровень программы, объем и сроки её реализации**

Программа «С компьютером на «ТЫ» имеет ознакомительный уровень образования.

Курс длится 1 год (72 часов).

# <span id="page-6-1"></span>**1.2 Цель и задачи дополнительной общеобразовательной программы**

# *Цель программы:*

Формирование творческой всесторонне развитой личности, владеющей современными компьютерными технологиями, развитие логического и алгоритмического мышления.

# *Цель*

Получение базовых знаний по работе в операционной системе Windows, формирование грамотного пользователя персонального компьютера, владеющего стандартными приложениями Windows. Формирование умений работы с графической информацией с помощью компьютера.

Из поставленной цели формируются следующие **задачи**:

# *образовательные (предметные) задачи:*

- формирование информационной культуры, представления о роли и месте информационных технологий в современном обществе;
- привитие навыков сознательного и рационального использования персонального компьютера в учебной и профессиональной деятельности;
- обучение решению практических задач с использованием стандартных приложений Windows Блокнот и Paint;

# *Развивающие (метапредметные) задачи:*

- развитие мотивации и стимулирование интересов учащихся к изучению информатики;
- развитие творческих и интеллектуальных способностей через освоение компьютерных технологий;
- развитие способностей к быстрой адаптации к изменяющейся информационной среде.

# *Воспитательные (личностные) задачи:*

- формирование общественной активности личности;
- формирование гуманизма, чувства долга, милосердия и ответственности, товарищества и патриотизма;
- формирование культуры поведения, общения, труда, экологического сознания;
- формирование потребности и умения работать в коллективе;
- формирование интереса к современным информационным технологиям;
- формирование стремления к самоутверждению через освоение компьютерных технологий обработки информации и творческую деятельность;

<span id="page-7-0"></span>Решение задач носит комплексный характер и реализуется на учебных занятиях, во время проведения деловых игр, конкурсов, выставок.

# **1.3 Планируемые результаты: предметные, личностные и метапредметные**

По окончании обучения учащиеся приобретут.

## *Предметные результаты:*

**знать:**

- правила техники безопасности при работе на компьютере;
- состав и назначение основных узлов ПЭВМ;
- понятия операционной системы;
- назначения стандартных приложений Windows, Блокнот, Paint;
- назначение инструментов программы Power Point.

### **уметь:**

- грамотно обращаться с компьютерной техникой;
- ориентироваться в рабочем столе Windows;
- самостоятельно запускать программы с рабочего стола и через главное меню;
- набирать текст в редакторе Блокнот;
- делать изображения в Paint;
- делать презентации в программе Power Point.
- работать в интернет.

# *Личностные результаты:*

- сформирован интерес к современным информационным технологиям;

- сформирована внутренняя позиция, чувство долга, милосердия и ответственности, товарищества и патриотизма;

- сформирована культура поведения, общения, труда, экологического сознания;

- сформирована потребность и умение работать в коллективе;

- сформировано стремление к самоутверждению через освоение компьютерных технологий обработки информации и творческую деятельность.

# *Метапредметные результаты:*

- развитие способностей у ребенка к быстрой адаптации в изменяющейся информационной среде.

# **1.4 Учебный план программы и его содержание**

# **Учебный план.**

<span id="page-9-0"></span>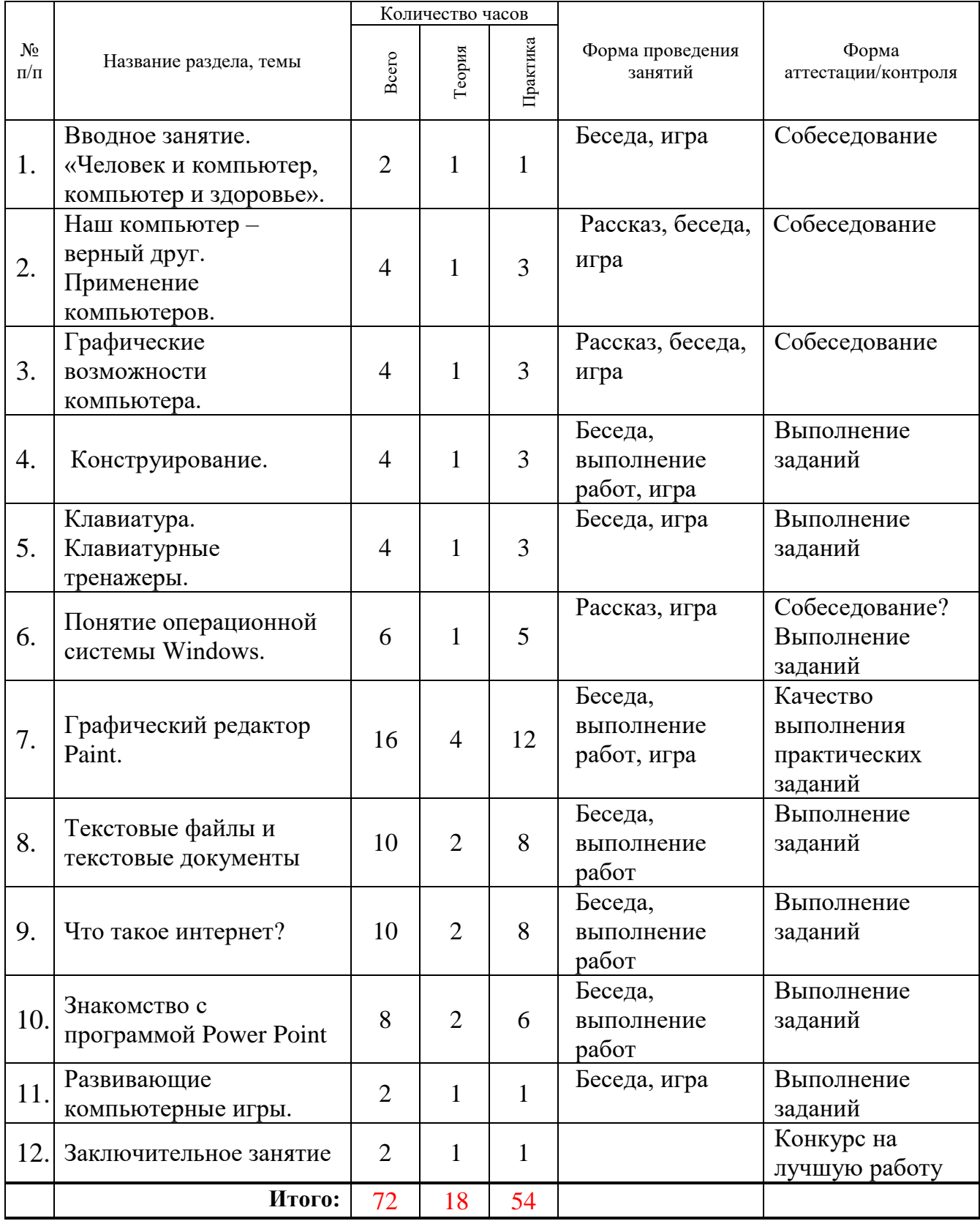

## **Содержание учебного плана.**

**1. Вводное занятие "человек и компьютер, компьютер и здоровье" (2 ч.)**

Теория: Правила поведения в компьютерном классе. Техника безопасности при работе на ПК. Правила ТБ

# **2. Наш компьютер – верный друг. Применение компьютеров. (4 ч.)**

Теория: Применение компьютеров. Основные устройства компьютера. Назначения стандартных приложений компьютера

Практика: Состав и назначение основных узлов ПЭВМ. Манипулятор мышь. Указатели и стрелка, щелчок, перетаскивание

Двойной щелчок – запуск программы. Перетаскивание.

#### **3. Графические возможности компьютера. (4 ч.)**

Теория: Графические возможности персонального компьютера. Понятие контура, формы, фактуры.

Практика: Палитра. Изменение палитры, выбор цвета. Раскрашивание компьютерных рисунков.

## **4. Конструирование. (4 ч.)**

Теория: Пиктограммы. Конструкторы. Конструирование.

Практика: «Мир информатики». Конструирование. Создание разных объектов из отдельных деталей.

### **5. Клавиатура. Клавиатурные тренажеры. (4 ч.)**

Практика: Клавиатура. Клавиатурные тренажеры. Основной ряд клавиатуры. Упражнение 1. «Мир информатики». Группы клавиш клавиатуры. Упражнение 2.

### **6. Понятие операционной системы Windows (6 ч.)**

Теория: Понятие операционной системы Windows. Основные объекты Windows. Рабочий стол Windows. Главное меню операционной системы Windows .

Практика: Проводник. Total Commander. Панель задач Windows. Области панели задач. Папки, файлы, ярлыки к папкам, файлам, дискам ОС. Работа с файлами: создание, копирование, переименование. Сохранение и удаление информации.

# **7. Графический редактор Paint (16 ч.)**

Теория: Графический редактор Paint. Запуск программы. Возможности редактора. Окно редактора Paint. Палитра цветов, подключение панелей цветов. Создание графического файла. Сохранение файла рисунка. Редактирование рисунков, собирание единой картинки из фрагментов.

Практика: Панель инструментов. Основные инструменты. Размеры холста. Рисование линий, прямоугольников. Инструмент ластик. Кисть, заливка. Техника создания изображений, ввод текста, редактирование деталей изображения. Надписи, изменение цвета, начертания и размера шрифта. Масштабирование. Понятие пикселя. Инструмент "Лупа». Создание пиктограмм. Поворот, отражение. Редактирование рисунков, собирание единой картинки из фрагментов. Создание презентации, наложение эффектов анимации, демонстрация презентации. Средства автоматизации создания изображения. Проект. Поздравительная открытка.

### **8. Текстовые файлы и текстовые документы (10 ч.)**

Теория: Microsoft Word. Интерфейс. Панель инструментов.

Практика: Текстовые файлы, редактирование текстовых файлов. Основные функции программы Microsoft Word. Параметры страниц. Поля. Ориентация страницы. Номера страниц. Ввод текста в программу Word. Параметры шрифта. Вставка символов и специальных знаков, отсутствующих на клавиатуре. Проверка орфографии. Поиск и замена текста. Редактирование и форматирование заданного текста, шрифта. Работа с картинками. Работа со списками. Таблицы. Направление текста в таблице. Объединение и разбиение ячеек таблицы. Форматирование таблицы. Заливка цветом, формат границы таблицы. Создание расписания уроков.

# **9. Что такое интернет? (10 ч.)**

Практика: Как работать в Интернет. Детские сайты. Работа на образовательной платформе Учи.ру. Поиск информации в глобальной сети Интернет, копирование на рабочий стол. Онлайн шаблоны. Использование приложения «Рамка онлайн» (Изготовление поздравительной открытки). Использование видеосвязи на примере Skype и Zoom

# **10. Знакомство с программой Power Point (8 ч.)**

Практика: Создание слайдов. Конструктор слайдов. Фон, вставка текста и картинок. Работа с готовыми картинками. Эффекты анимации. Наложение аудио и видео на слайды. Подготовка презентации на тему «мой компьютер – мой друг».

### **11. Развивающие компьютерные игры. (2 ч.)**

Теория: Виды развивающих игр.

Практика: Баба Яга "Пойди туда, не знаю куда...". «Маша и медведь», «Алиса в стране чудес» (поиск предметов).

# **9. Заключительные занятия (2 ч.)**

Практика: Подготовка итоговых работ в редакторе Paint. Конкурс на лучшую работу.

# <span id="page-12-1"></span><span id="page-12-0"></span>**Раздел 2. Комплекс организационно-педагогических условий, включающий формы аттестации**

## **2.1 Календарный учебный график**

<span id="page-12-2"></span>*(Приложение 1)*

### **2.2 Условия реализации программы.**

#### *Материально-техническое обеспечение:*

*лаборатория* с мультимедийными компьютерами класса (не менее десяти рабочих мест), подлючение к сети Интернет, проектор, доска, столы, стулья;

*программное обеспечение:* операционная система Windows; программа «Мир информатики» от Кирилла и Мефодия, обучающие программы, программа Photo Art Studio.

*Перечень оборудования, инструментов и материалов, необходимых для реализации программы:*

*Информационное обеспечение:*

- «Единое окно доступа к образовательным ресурсам» <http://windows.edu/ru>
- «Единая коллекция цифровых образовательных ресурсов» <http://school-collektion.edu/ru>
- «Федеральный центр информационных образовательных ресурсов» [http://fcior.edu.ru,](http://fcior.edu.ru/) [http://eor.edu.ru](http://eor.edu.ru/)
- Сетевые компьютерные практикумы по курсу Информатика компании «Кирилл и Мефодий»<http://webpractice.cm.ru/>
- Образовательный мультимедиа-курс компании «Кирилл и Мефодий» - «Мир информатики» 1-4 год обучения
- Учебно-методический комплекс по информатике для (5–9) классов Л.Л.Босовой
- Компьютерный практикум в электронном виде с комплектом электронных учебных средств <http://kpolyakov.spb.ru/school/probook.htm>

### *Кадровое обеспечение:*

Для реализации программы «С Компьютером на «Ты» педагог дополнительного образования должен иметь высшее профессиональное образование по направлению подготовки «Образование и педагогика»,

«Информатика и информационные технологии». Педагог должен демонстрировать высокий уровень знаний, умений и навыков преподаваемого по программе предмета.

#### **2.3 Формы аттестации**

<span id="page-13-0"></span>Для отслеживания результативности образовательного процесса используются следующие *виды контроля* (беседа и тестирование):

1. входной контроль (сентябрь)- содержание исходного уровня знаний учащихся по выбранному виду деятельности;

2. промежуточный контроль (декабрь)- содержание изученного программного материала за полугодие.

3. итоговый контроль (май)- содержание дополнительной общеобразовательной программы за учебный год.

Результаты мониторинга фиксируются в зачетных ведомостях (Приложение 2).

#### **2.4 Оценка планируемых результатов (Приложения).**

Мониторинг освоения программы представляет собой оценку качества усвоения содержания программы.

Критерии оценки результативности не должны противоречить следующим показателям: высокий уровень - успешное освоение учащимися более 85 % содержания дополнительной образовательной программы, подлежащей аттестации; средний уровень - успешное освоение учащимися от 50% до 84% содержания дополнительной образовательной программы, подлежащей аттестации; низкий уровень - успешное освоение учащимися менее 50% содержания дополнительной образовательной программы, подлежащей аттестации.

Оценочные материалы представлены в Приложении 3.

#### <span id="page-13-1"></span>**2.5 Методические материалы**

При организации занятий учебной программы в системе дополнительного образования необходимо учитывать специфику данной формы образования, состоящую в том, что мотивация к изучению материала основывается на личном желании обучающегося, а не на положительной отметке, поэтому занятия должны быть запоминающимися и крайне полезными для осознания практического применения изученного.

При обучении возникает необходимость дифференциации по уровню академических знаний и способностей учащихся. Необходим индивидуальный подход к каждому ученику и набор дифференцируемых заданий, соответствующий такому подходу. К каждому тематическому блоку учебной

программы разработаны упражнения, практические задания разного уровня сложности. Каждый ребенок должен чувствовать свою значимость в процессе обучения и уходить с занятия успешно.

Текущий и итоговый контроль должны не пугать, а только оценивать уровень усвоения материала с возможностью дальнейшей корректировки.

*Описание методов обучения:*

При построении образовательного процесса по данной программе необходимо использовать такие формы занятий, как беседа, семинар, лекция, лабораторное занятие, деловая игра, конкурс, интегрированное занятие, экскурсия, конференция.

При проведении занятий необходимо использовать различные **формы организации учебной деятельности:**

- *коллективную*, когда все обучающиеся одновременно выполняют одинаковую, общую для всех работу, всем коллективом обсуждают, сравнивают и обобщают ее результаты. Педагог ведет работу одновременно со всем коллективом, общается с учениками непосредственно в ходе своего рассказа, объяснения, показа, вовлекает учеников в обсуждение рассматриваемых вопросов. Эту форму удобно использовать при изучении нового материала;
- *индивидуальную*, предполагающую, что каждый обучающийся получает для самостоятельного выполнения задание, специально для него подобранное в соответствии с его подготовкой и академическими способностями.

В зависимости от специфики содержания учебного материала и с учетом психофизиологических особенностей обучающихся следует выбирать различные методы обучения и соответствующие им приемы организации учебновоспитательного процесса, а именно:

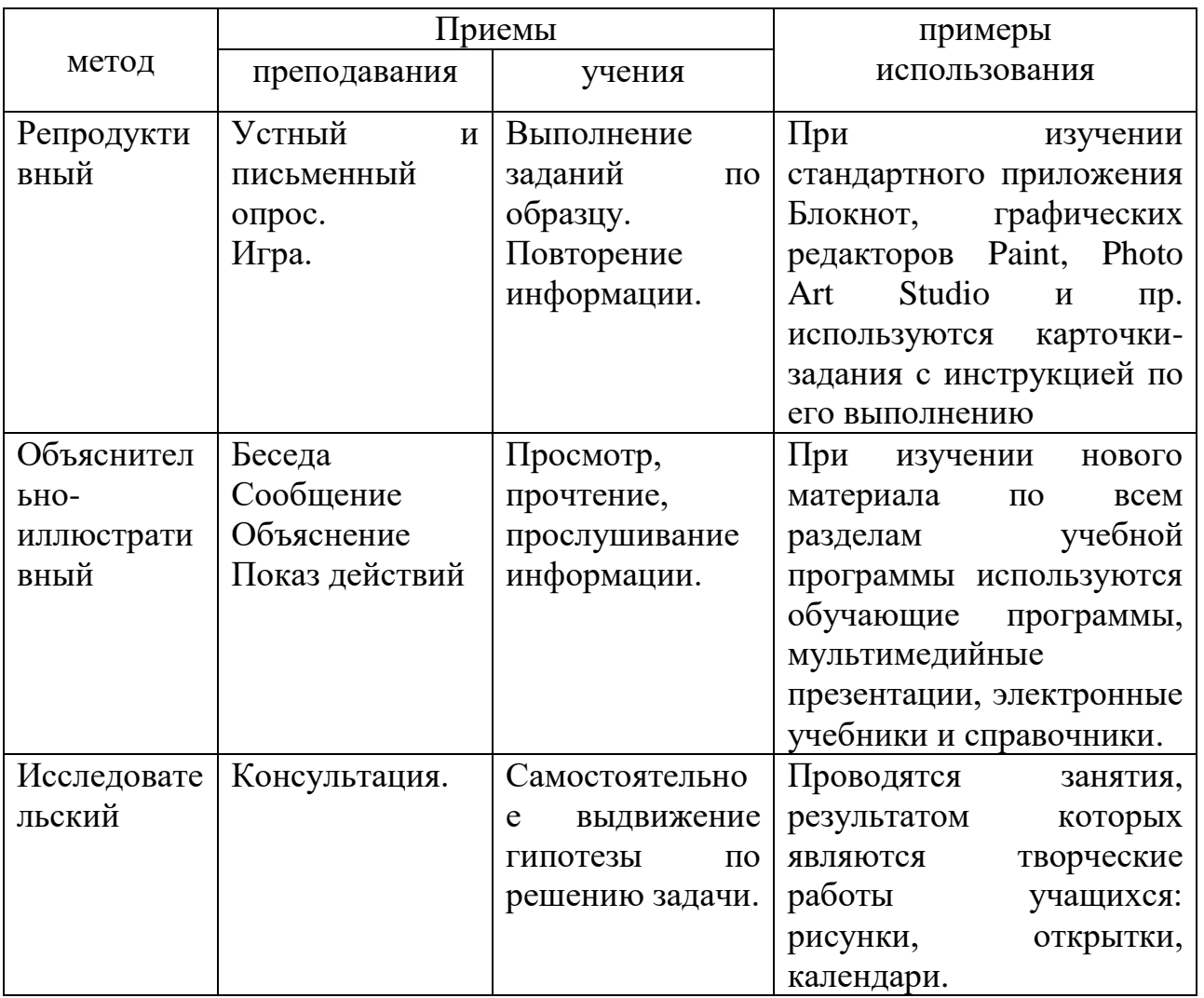

Описание технологий: используется технологии дифференцированного, развивающего, проблемного, здоровье сберегающего, индивидуального и группового обучения, исследовательской, игровой деятельности.

Формы организации учебного занятия:

При построении образовательного процесса по данной программе рекомендуется использовать такие формы занятий, как беседа, семинар, лекция, лабораторное занятие, конкурс, экскурсия, выставка.

Тематика и форма методических материалов по программе:

Дидактические материалы:

Для выполнения практических работ, комплекс упражнений по каждой теме тренировочного, закрепляющего, самостоятельного и проверочного характера, сборник практических заданий.

Алгоритм учебного занятия: (Приложение 3. План-конспект занятия)

## <span id="page-16-0"></span>**Список литературы**

## *Литература для педагогов*

- 1. Информатика. Базовый курс.3- е издание, С.В.Симонович, ПИТЕР, 2018г.
- 2. Методика преподавания информатики, Адаменко Н.Д., Булгакова Н.В., Шедько В.В, 2017г
- 3. Детям про компьютеры, Софья Козлова © , 2018 г. ISBN 978-5-4496-0090-5.
- 4. Мультимедиатехнологии в образовании, Учебное пособие. Суханова Н.Т., Балунова С.А.,2018.
- 5. Как дружить с компьютером, Пионтковская Н.А.,2018г.

# *Литература для родителей*

1. Информатика. Базовый курс.3- е издание, С.В.Симонович, ПИТЕР, 2018г.

# <span id="page-16-1"></span>*Литература для детей*

1. Детям про компьютеры, Софья Козлова © , 2018 г. ISBN 978-5-4496-0090-5.

# **Приложение 1.**

Группа \_\_\_\_\_\_\_\_\_\_\_\_\_\_\_ Утверждаю Директор ЦНТТ \_\_\_\_\_\_\_\_\_\_\_\_\_\_И.В. Щетущенко Расписание: 2022 г.

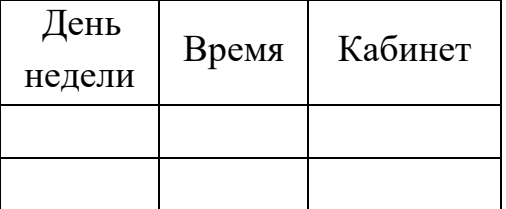

**Календарный учебный график объединения на 2022-2023 учебный год «С Компьютером на ТЫ» педагога Терехиной Лилии Геннадьевны**

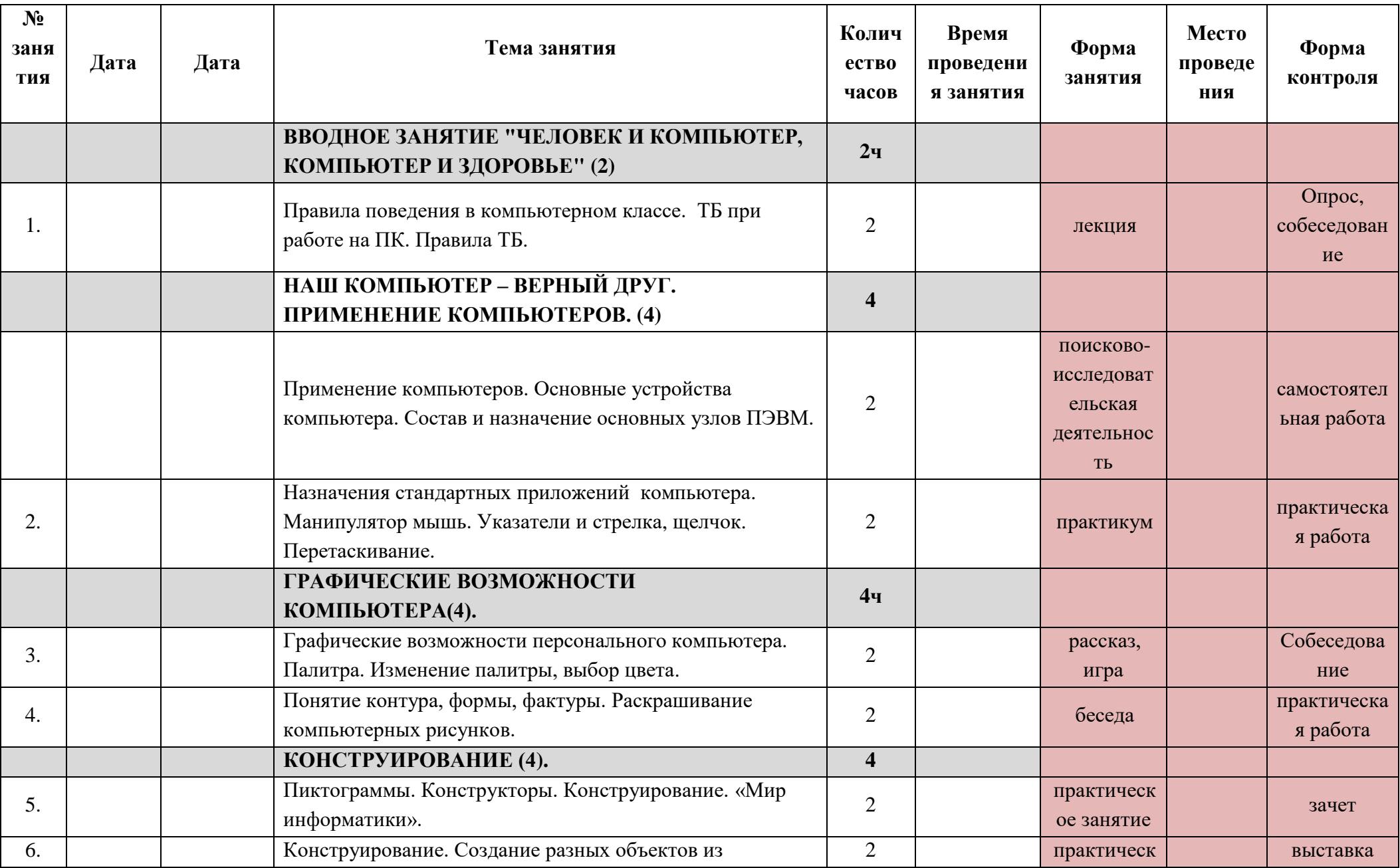

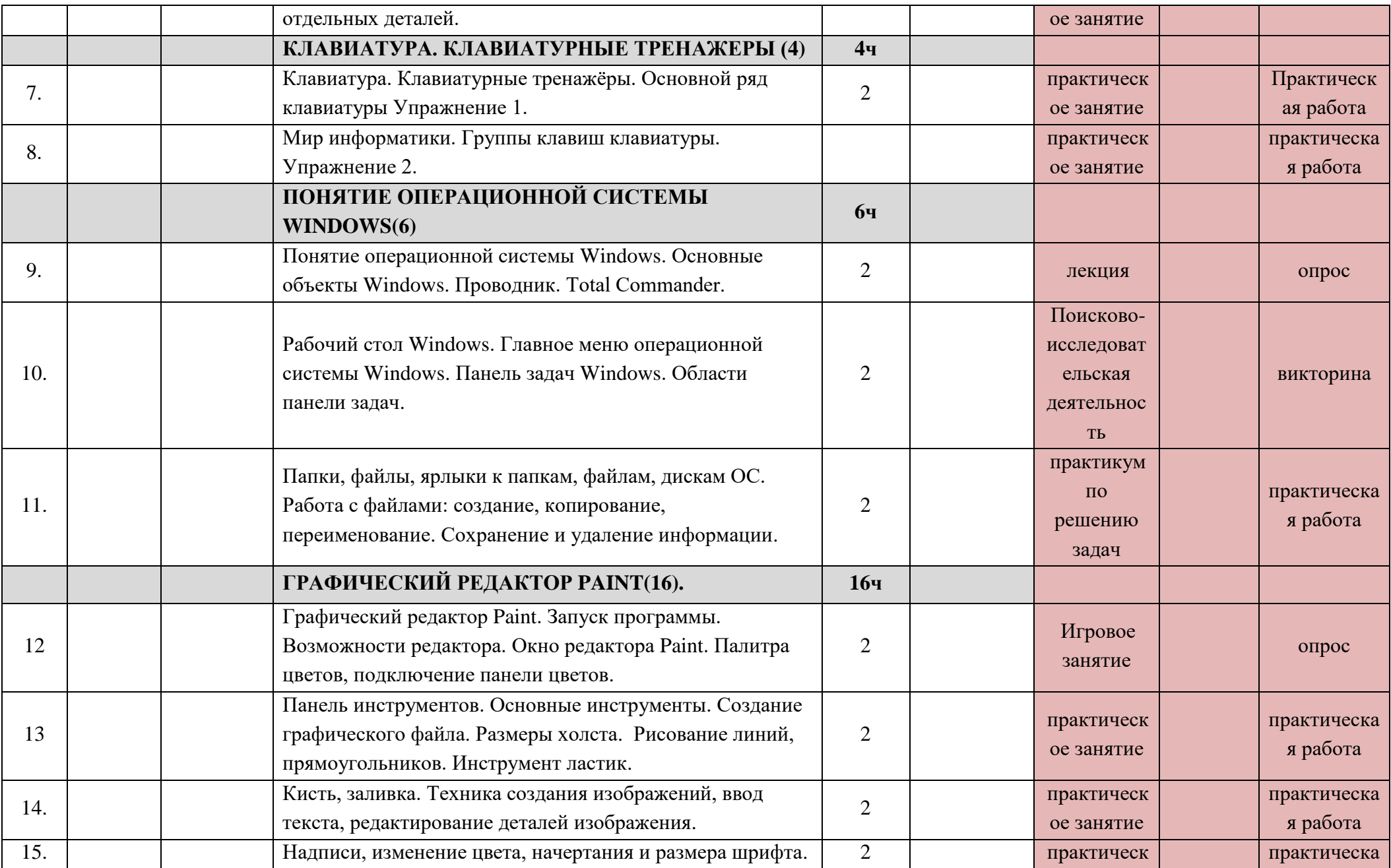

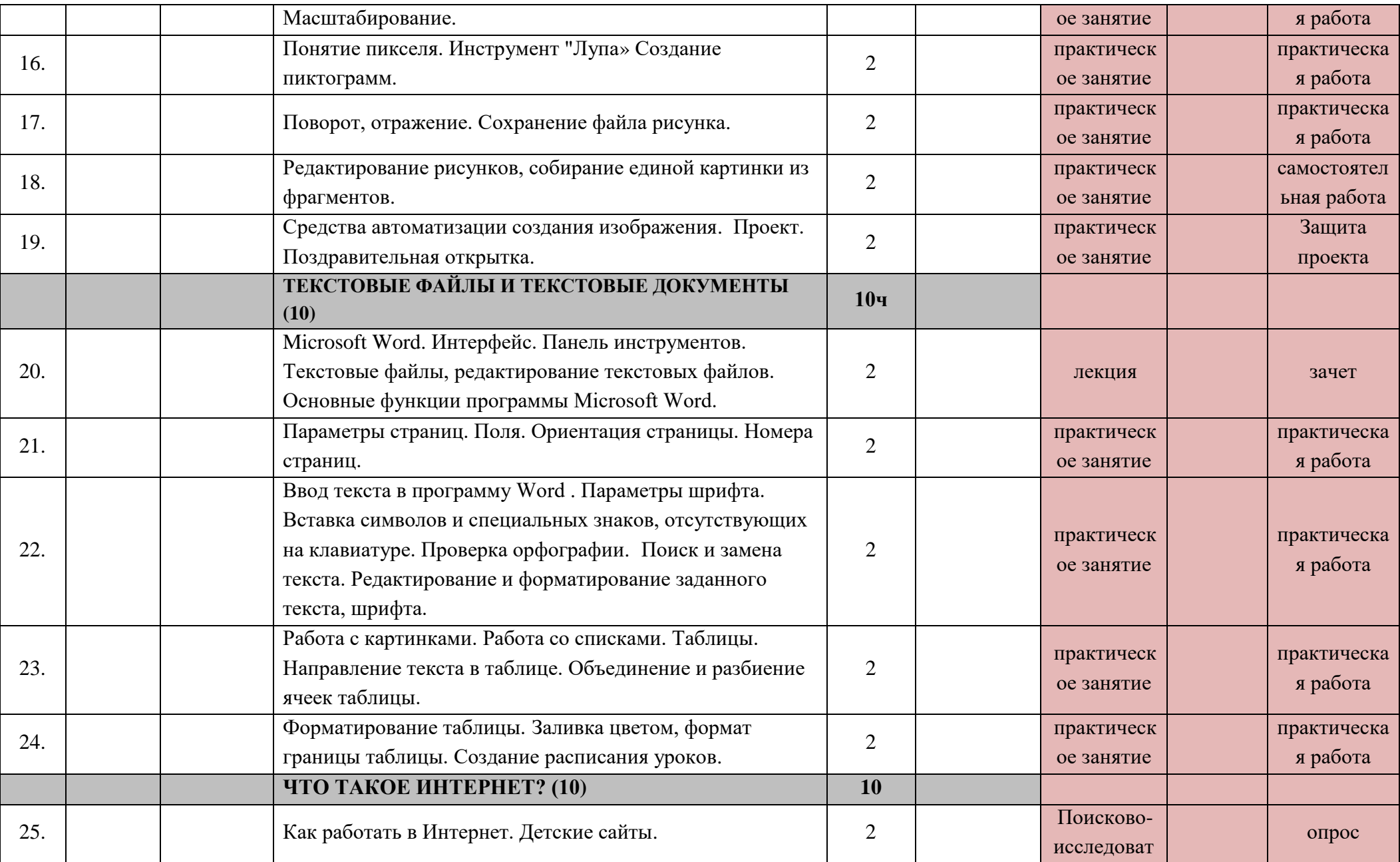

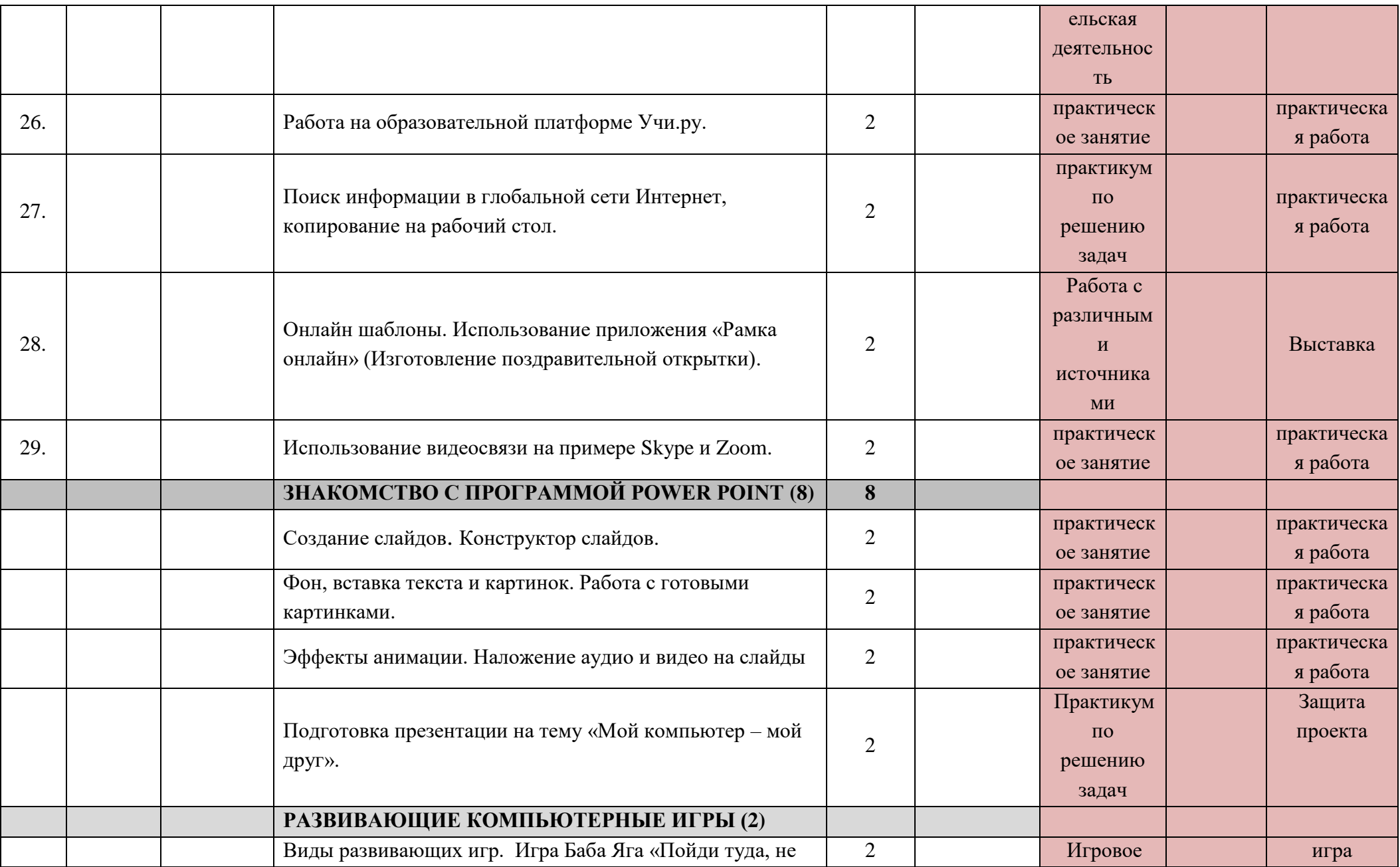

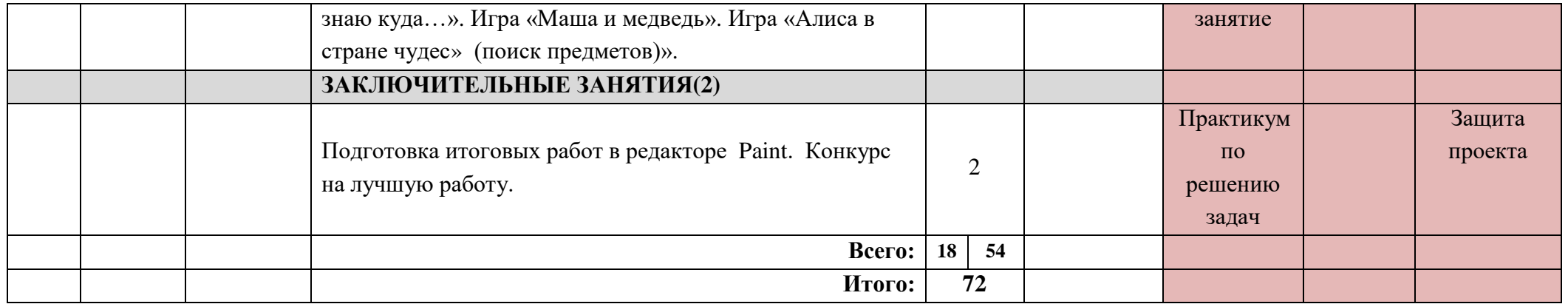

#### Приложение 2

#### Аналитическая справка по результатам мониторинга дополнительной

#### общеобразовательной программы учащимися объединений

учебный год

Сроки:

Цель:

Задачи:

Формы проведения мониторинга:

-тестирование;

На основании годового плана МБУ ДО Центр детского (юношеского) научнотехнического творчества и Положения о мониторинге дополнительной общеобразовательной учащимися объединений проведен мониторинг лополнительной программы общеобразовательной программы учащимися объединений.

Итоги мониторинга освоения учебной программы за первое полугодие показали, что учащимися всех объединений материал по всем общеобразовательным программам усвоен.

Всего обследовано учащихся - объединение.

Вывод: мониторинг дополнительной общеобразовательной программы учащимися объединений за первое полугодие учебного года показал следующие результаты:

высокий уровень - \_\_\_\_%,

средний уровень - \_\_\_\_\_%,

низкий уровень - \_\_\_\_\_%

#### Итоговая ведомость к аналитической справке

#### Мониторинг дополнительной общеобразовательной программы \_\_\_\_\_\_\_

уч. год группа \_\_

ФИО пелагога

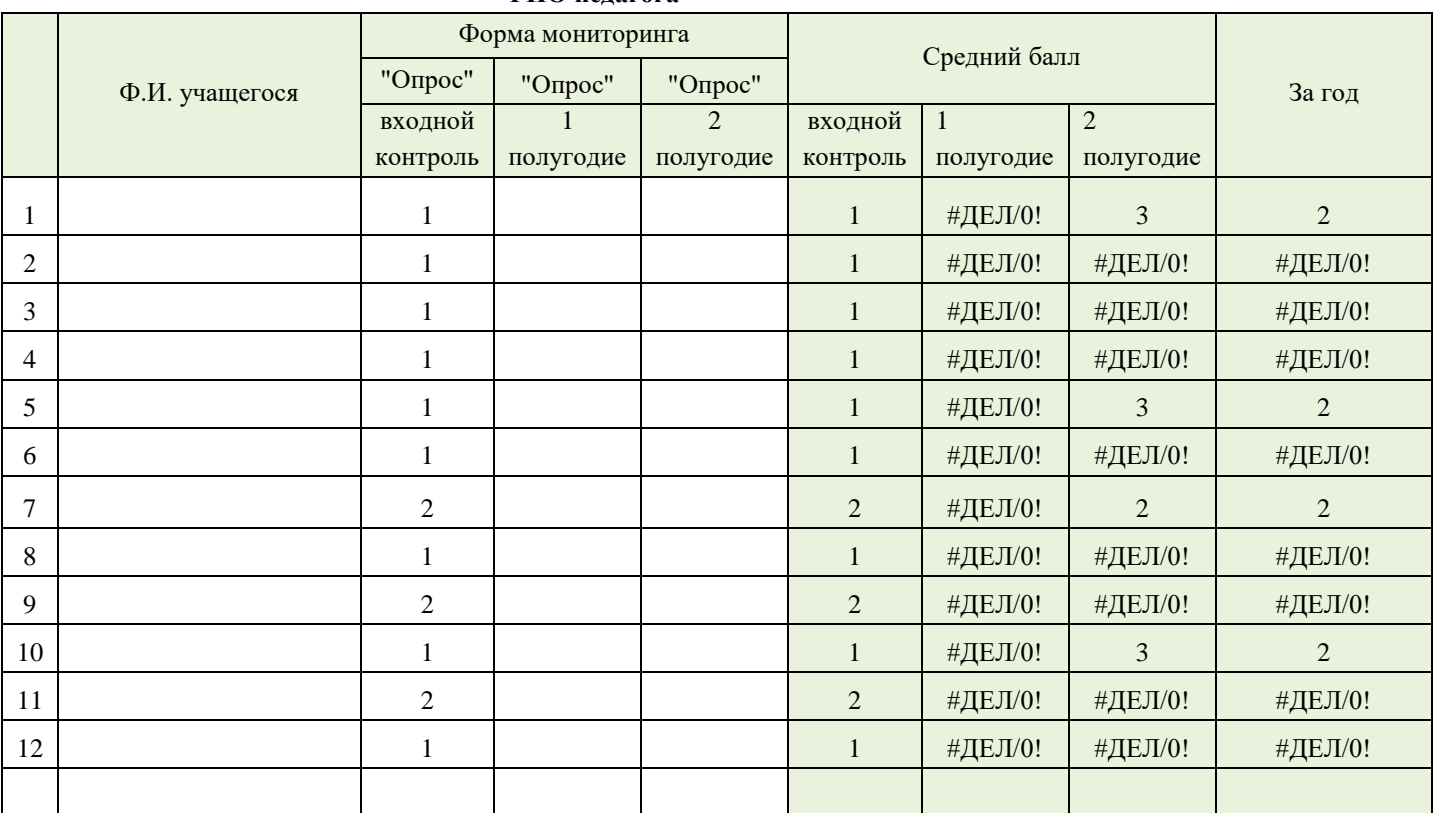

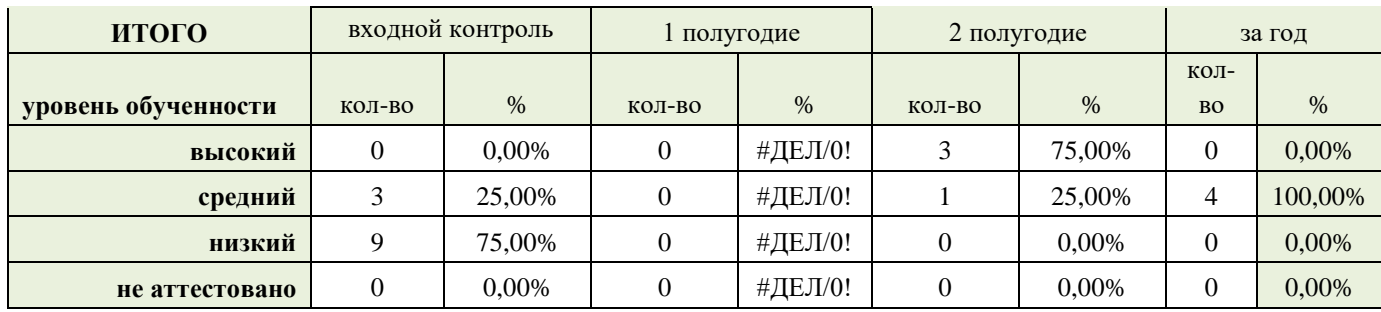

# **Приложение 3.**

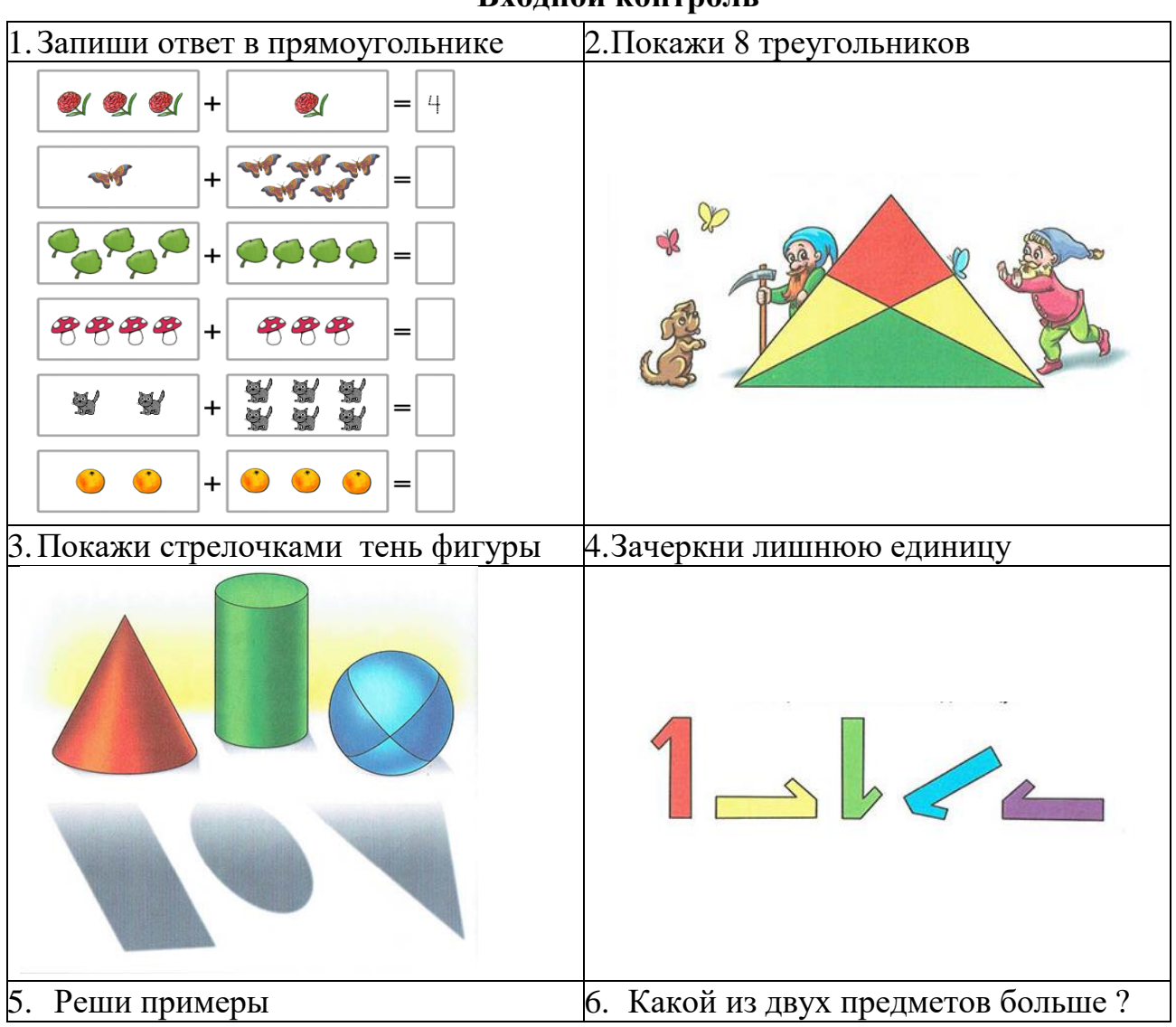

# **Входной контроль**

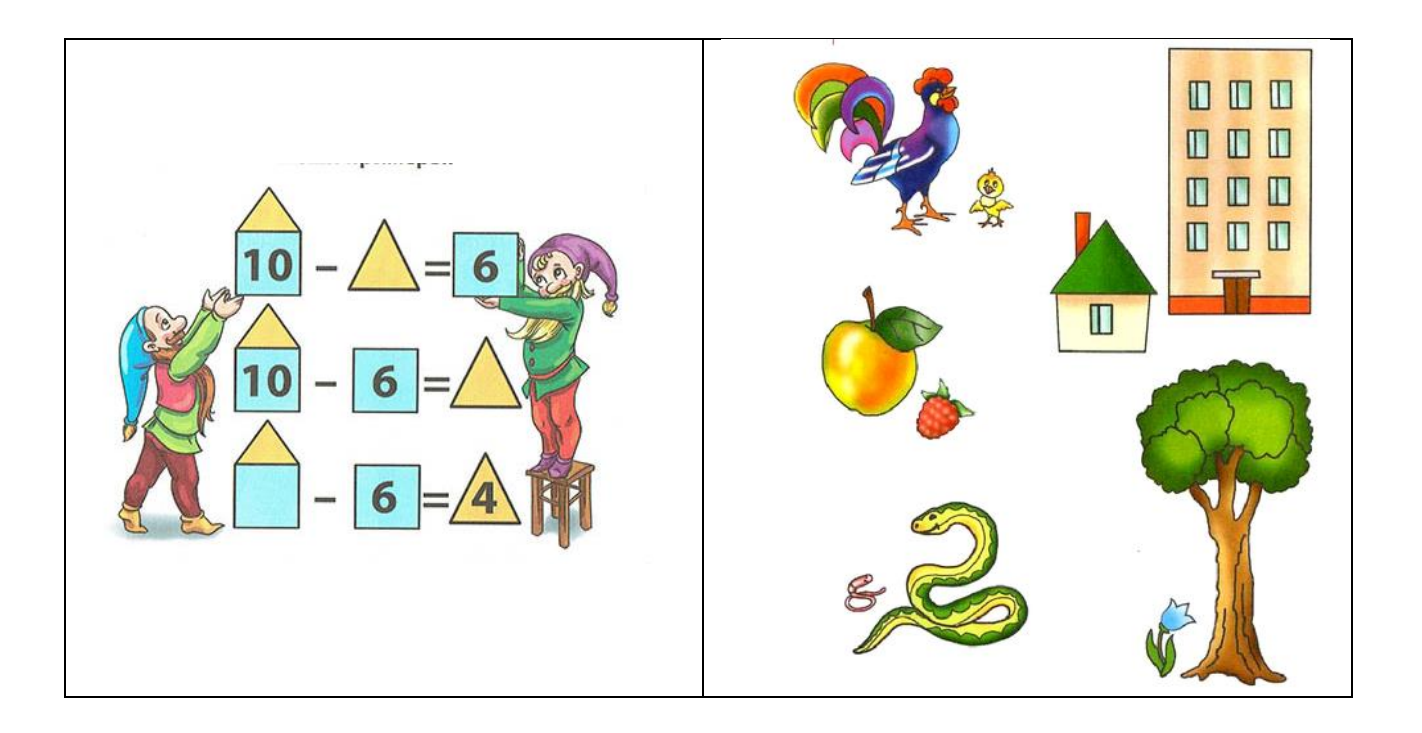

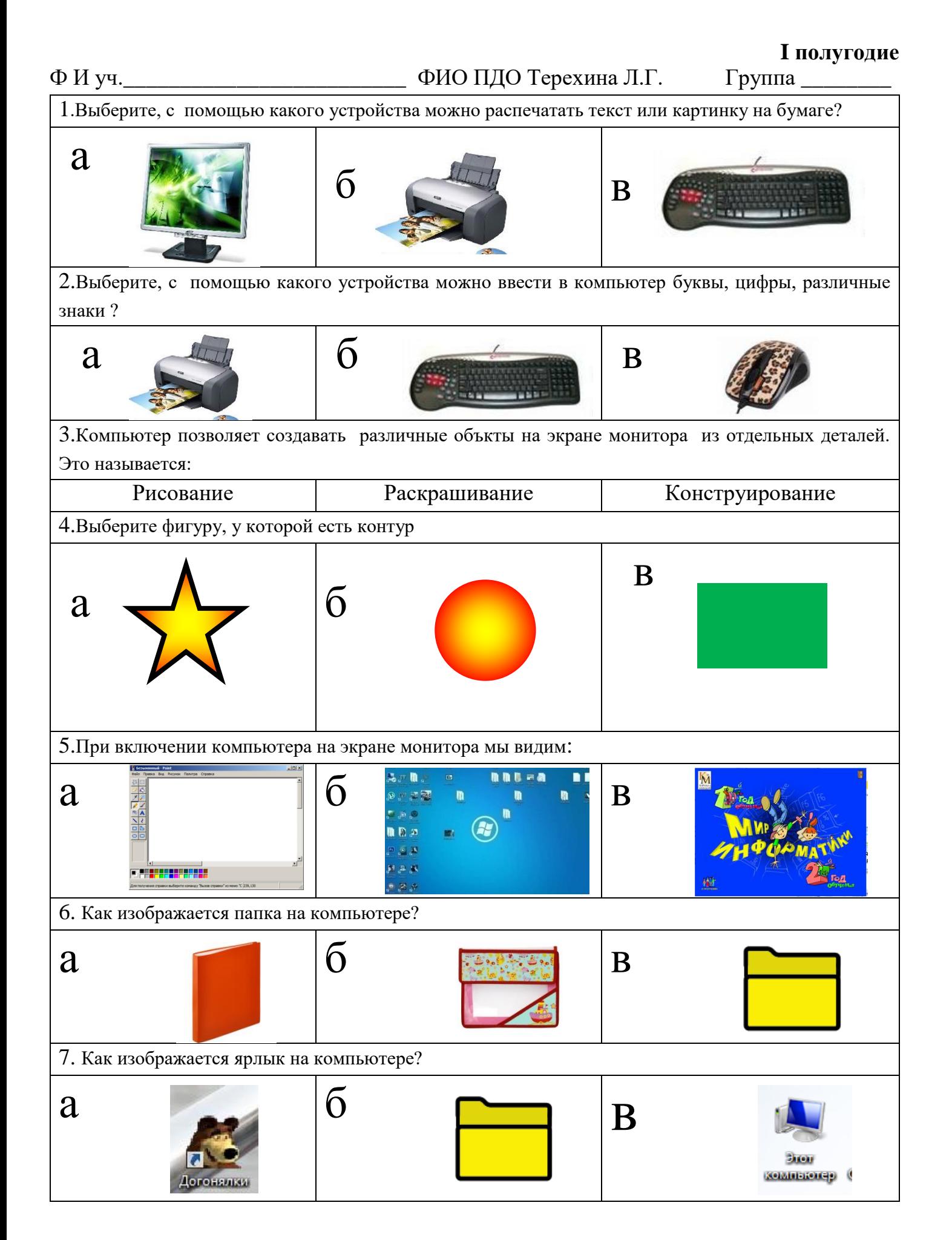

# **II** полугодие

# На некоторые вопросы может быть несколько правильных ответов

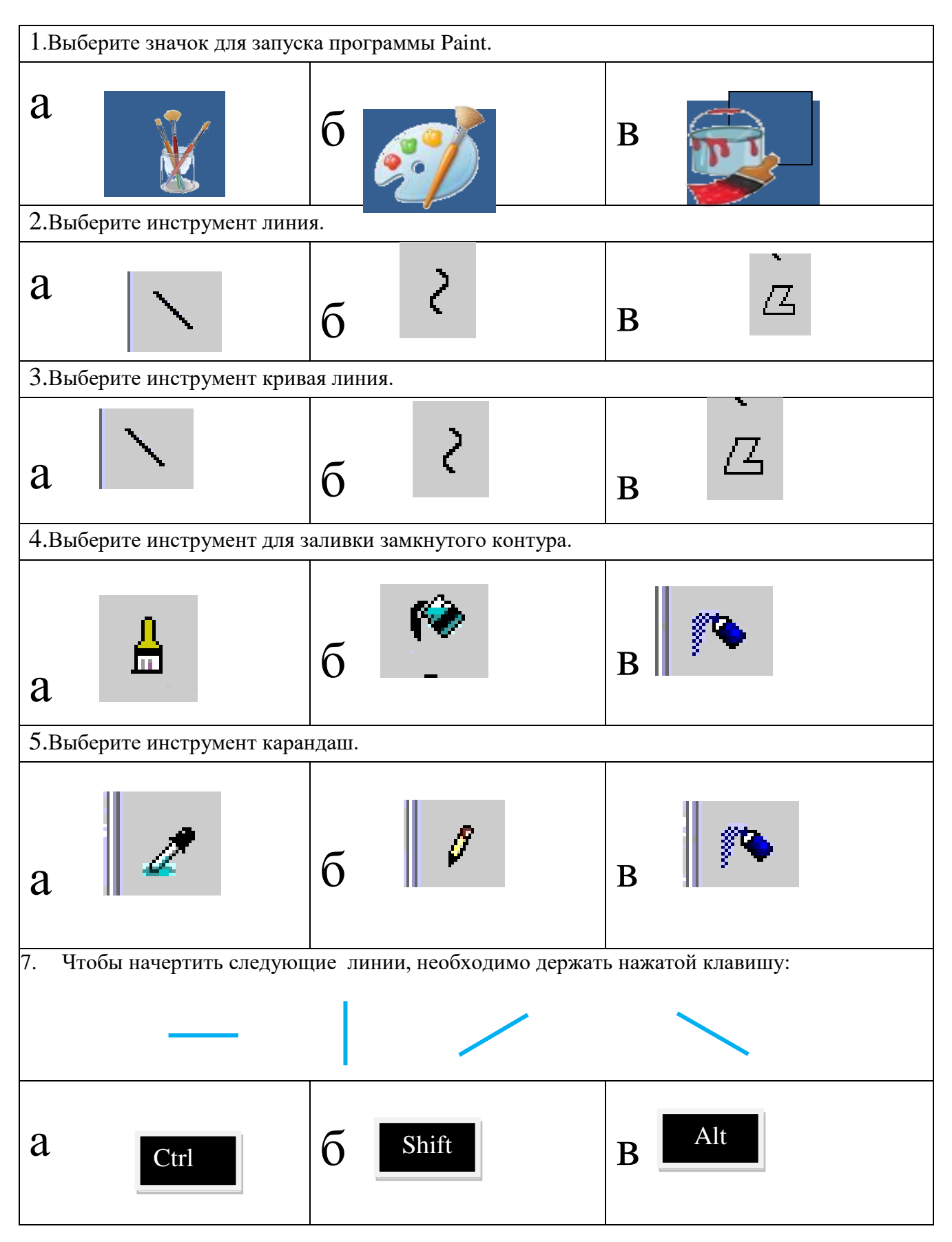

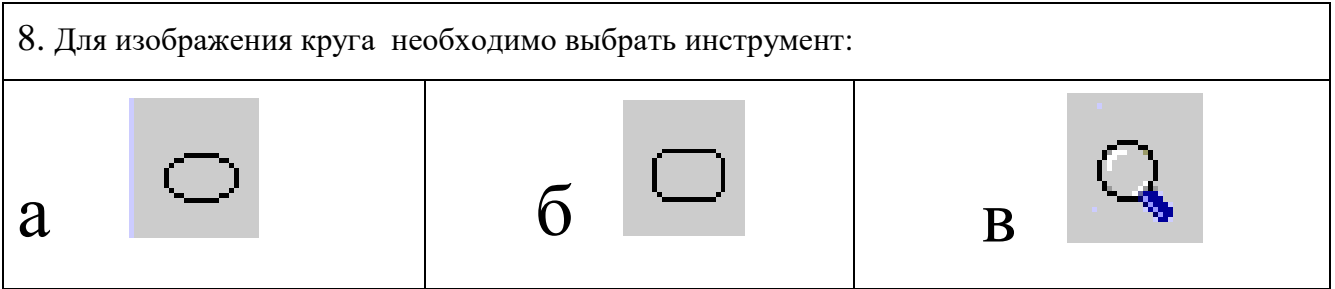

# Программа «С компьютером на «ТЫ» **I полугодие**

Ф И уч.\_\_\_\_\_\_\_\_\_\_\_\_\_\_\_\_\_\_\_\_\_\_\_\_ ФИО ПДО Терехина Л.Г. Группа \_\_\_\_\_\_

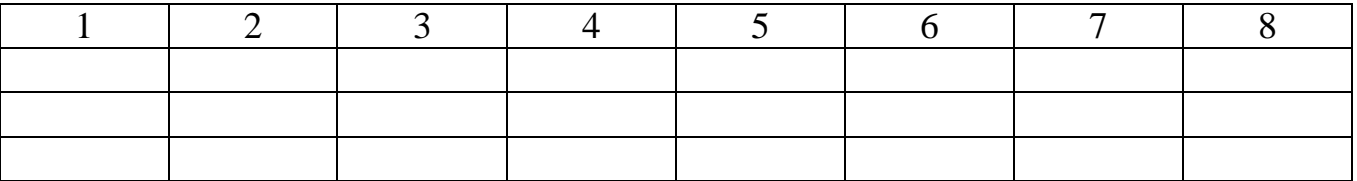

Программа «С компьютером на «ТЫ» **II полугодие**

Ф И уч.\_\_\_\_\_\_\_\_\_\_\_\_\_\_\_\_\_\_\_\_\_\_\_\_ ФИО ПДО Терехина Л.Г. Группа \_\_\_\_\_\_

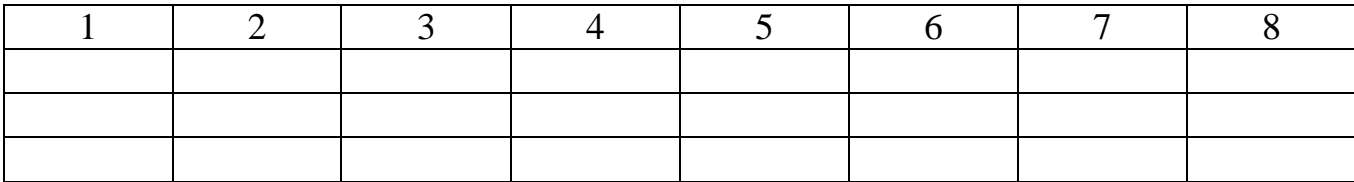

# **Приложение 2.**

#### **План – конспект занятия в объединении**

#### **«С компьютером на ТЫ»**

#### **Педагога Терехиной Л.Г.**

Дата: Время:

#### **Тема: «Палитра цветов в графическом редакторе Paint»**

**Цель**: знакомство учащихся с возможностями подключения, использования и изменения палитры цветов в графическом редакторе Paint .

#### **Задачи:**

#### *Образовательные:*

- **ознакомление учащихся с основами работы в графическом редакторе Paint;**
- дать представление о палитре цветов Paint.

#### *Развивающие:*

- **развить представления о применении Paint;**
- ознакомить с методами работы с одной из известных программ для создания рисунков.

#### *Воспитательные:*

- воспитывать у учащихся гармоничное восприятие компьютерных технологий;
- воспитывать интерес к творческой работе;
- воспитывать умения работать в коллективе.

#### **Методы обучения:**

- словесные, наглядные;
- **наглядные ( графический редактор Paint).**

#### **ТСО и наглядность:**

- компьютерный класс;
- мультимедийный проектор;
- учебные элементы в виде раздаточного материала.

#### **Программная поддержка:** программа Paint.

#### **Содержание занятия и его структура**

- 1. Организационная часть.
	- Объявление темы занятия, постановка цели и задач.
- 2. Изучение нового материала.
	- подключение палитры цветов в окне редактора Paint;
	- настройка цвета фона и цвета переднего плана;
	- выбор цвета по образцу;
	- изменение палитры цветов.
- 3. Выполнение практической работы «Создание графических рисунков в Paint»
- 4. Подведение итогов.

#### **Ход урока**

- 1. Организационная часть.
	- Объявление темы занятия, постановка цели и задач.
- 2. Изложение нового материала.

Палитрой называется набор цветов, который находится в нижней части окна Paint. В какой-то степени она подобна палитре художника, но если художник в любой момент может пользоваться лишь одной краской, набранной на кисть, Paint позволяет работать сразу с двумя цветами: цветом переднего плана и цветом фона.

Для подключения палитры цветов необходимо выбрать пункт меню Вид, Палитра.

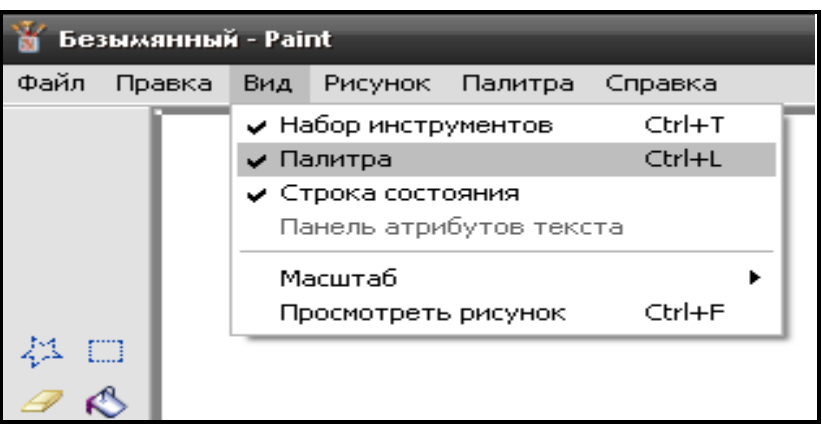

В нижней части окна программы Paint появится палитра цветов. Она содержит небольшой набор разных цветов для выбора, а также особое окно слева с двумя наложенными квадратами.

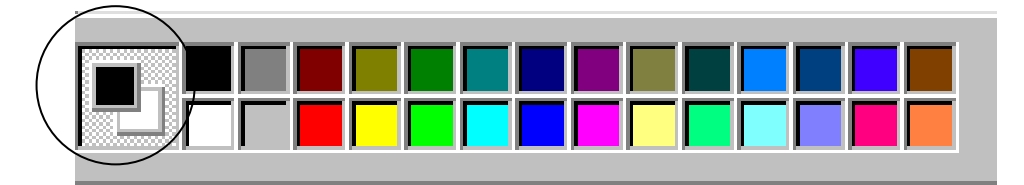

Верхний прямоугольник окрашен текущим цветом переднего плана - черным, а нижний цветом фона, белый.

В любой момент можно изменить эти цвета. Для выбора текущего цвета щелкнуть левой кнопкой мыши на любом из цветов палитры, а для выбора цвета фона щелкнуть правой кнопкой мыши на любом из цветов.

Как используются эти цвета при создании картинки?

Если операция производится с использованием левой кнопки мыши, применяется цвет переднего плана.

При использовании правой кнопки мыши применяется фоновый цвет.

Это относится к операциям свободного рисования, создания прямых и кривых линий и Заливки. Инструмент ластик всегда заполняет очищаемую область фоновым цветом. Стандартные геометрические фигуры заполняются также всегда фоновым цветом.

Если нужного цвета в палитре не оказалось, следует дважды щелкнуть по любому месту палитры или дать команду **Палитра - Изменить палитру**

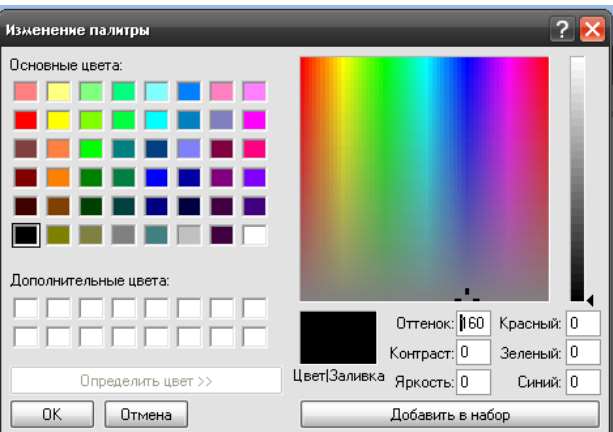

По этим командам открывается диалоговое окно "Изменение палитры", позволяющее сформировать новый цвет.

Если нужно использовать цвет, который уже есть на рисунке, необходимо воспльзоваться инструментом Выбор цветов (Пипетка).

Пипетка

Выбрав этот инструмент, следует щелкнуть на нужной точке рисунка. Ее цвет будет выбран в качестве основного цвета при нажатии левой кнопки мыши, в качестве фонового цвета при нажатии правой кнопки.

- 3. Выполнение практического задания
- 4. Подведение итогов занятия.

Педагог отмечает лучших учащихся, подводит итоги занятия.

#### **Использованные источники и литература:**

 $\mathscr{Z}$ 

- 1. Информатика. Базовый курс.3- е издание, С.В.Симонович, ПИТЕР, 2018г.
- 2. [http://ru.wikipedia.org](http://ru.wikipedia.org/)  «материал из Википедии свободной энциклопедии»
- 3. <http://www.metod-kopilka.ru/page-2-2.html> методическая копилка учителя информатики
- 4. [http://www.neumeka.ru/risovanie\\_v\\_paint.html](http://www.neumeka.ru/risovanie_v_paint.html) учимся рисовать в программе Paint

Приложение 1

#### **Практическая работа**

- 1. Выполнить команду Пуск Все программы Стандартные Paint
- 2. На палитре цветов установить цвет фона (черный) и цвет переднего плана ( например, красный).
- 3. Для выполнения практического задания использовать инструмент овал, заливка, прозрачное выделение, копирование, перемещение.
- 4. Используя панель инструментов, нарисовать следующие круги

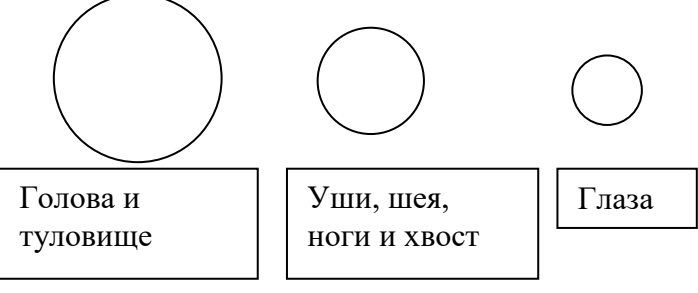

- 5. Делаем копии:
	- Круг 1-3 копии;
	- Круг 2-19 копий;
	- Круг 3- 2 копии
- 6. Залить кружки цветом фона (правой кнопкой мыши).
- 7. Установить цвет фона белый.
- 8. Установить прозрачное выделение.
- 9. Соединить кружки согласно образцу.
- 10. Выполнить команду меню Файл Сохранить как…

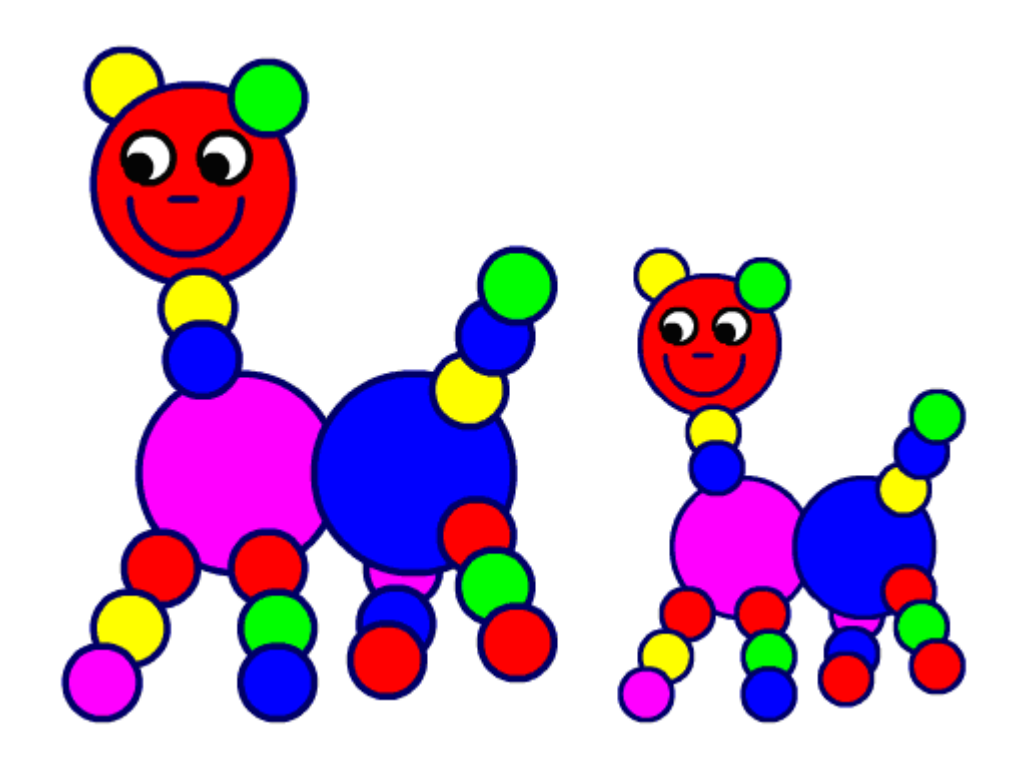